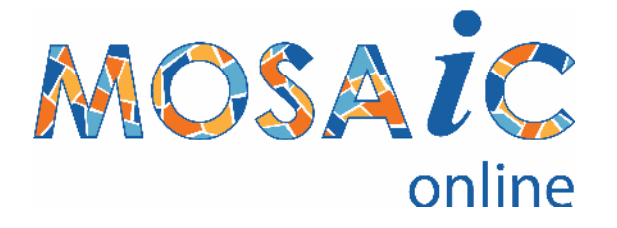

#### **access your collection online**

Upload selected records to the cloud for accessibility anytime, anywhere for sharing amongst your community or the wider public.

Choose what data is exposed and who has access to it.

Personalise your MOSAiC Online presence without having to administer a complete web site.

#### **Home Page**

- Personalise your identity
- Setup a rolling display of significant images
- Instantly see statistics of records available
- Search the entire collection from here
- Visitors can leave comments for you
- Choose a folder to browse
- Images auto-zoom as you point

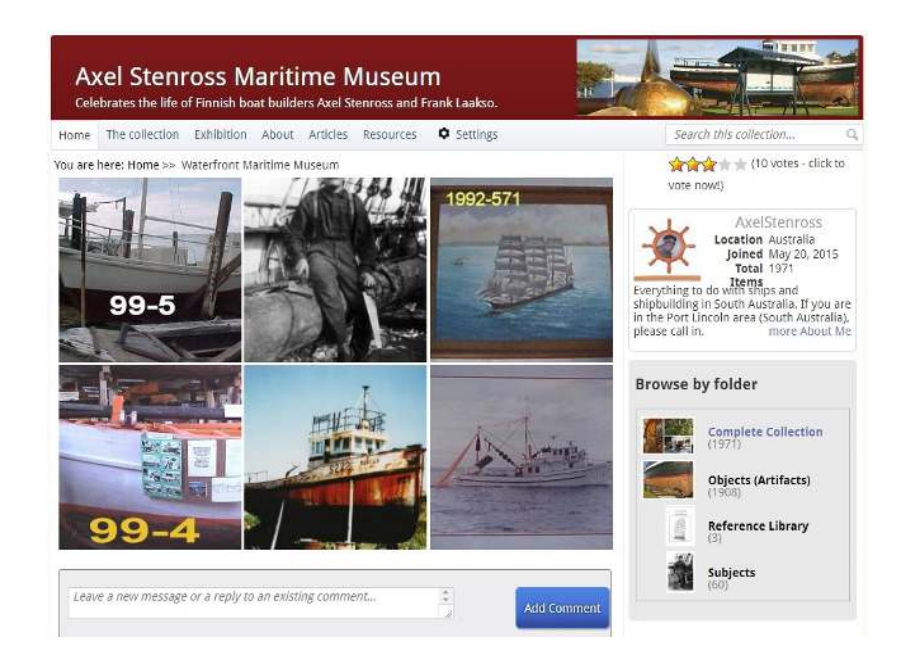

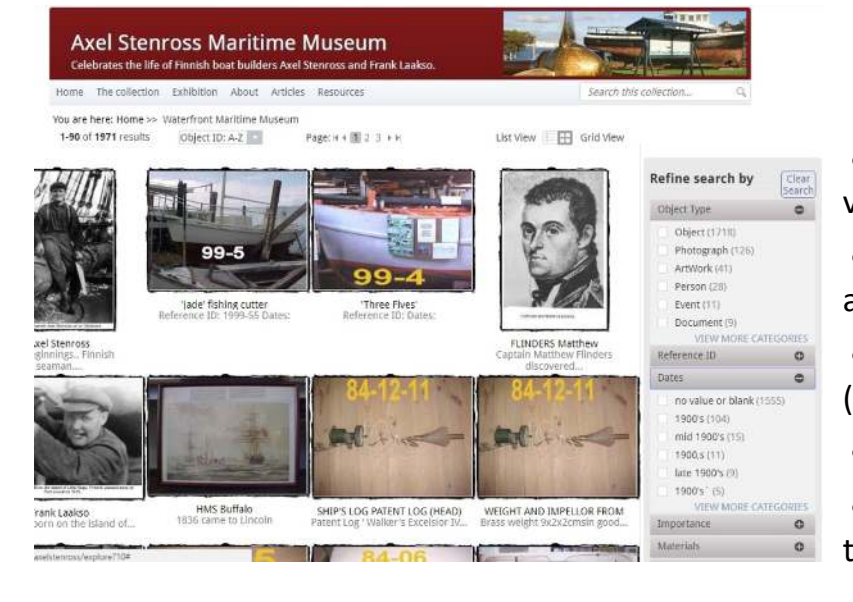

## **The Collection**

- Browse by selecting data values
- (Only current data values are shown)
- Browse by images (shown) or by list view
- Sort the records
- Choose a record to see the details

Information Services & Technology Pty Ltd. PO Box 7378, Secret Harbour, WA 6173 Tel: 08 9537 2874 Mobile: 0403 832 527 Email: Sales@ISTechnology.com.au Web: http://www.ISTechnology.com.au

### **A record**

- View the record details
- Only fields containing data are shown
- Social network links
- Visitors can leave comments
- "Private" data is only shown once logged in
- The entire collection can be set to Private

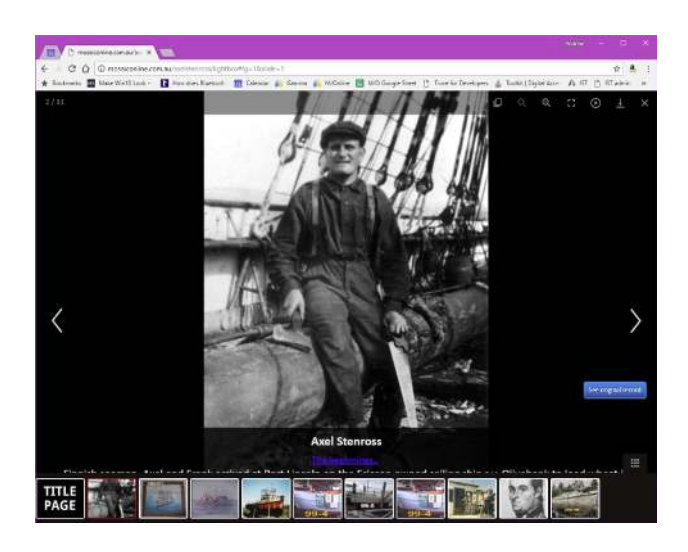

## **Settings & Management**

- Personalise the appearance
- Configure Private / Public access
- Set privacy & searchability of data
- Add more user logins to your organisation
- Change your password
- Add Articles and Resources
- Add links to & from other web sites
- Bind your collection / individual pages into other web sites
- Visitor statistics are added automatically

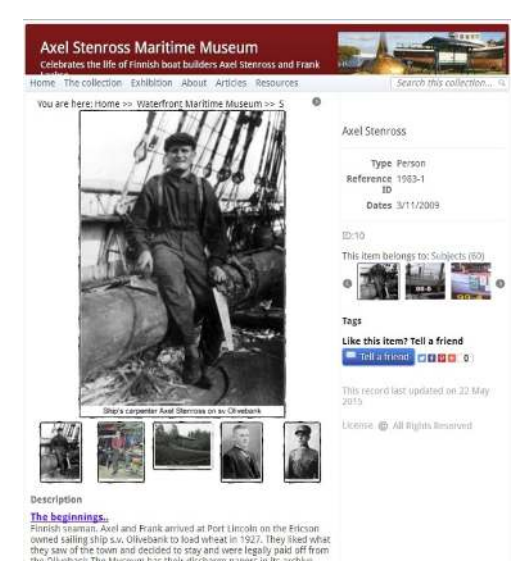

# **Exhibition**

- Choose records to include in your exhibition
- Can zoom in to see details
- Viewable full-screen
- (ideal for public display area)
- Advance slides manually, or start an automated slide show
- Can jump to the record details directly if required

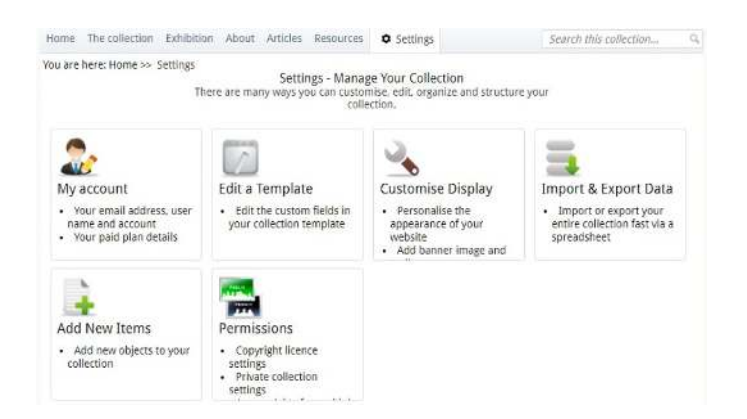